## **Solution du problème BOOT via LOADER pour les récepteurs Echolink BRAVO suivants**

**ECHOLINK BRAVO MINI ECHOLINK BRAVO BIG ECHOLINK BRAVO BT ECHOLINK BRAVO MAX**

Les besoins nécessaires :

- Un ordinateur
- Un câble RS232 pour relier le récepteur à l'ordinateur
- Un logiciel LOADER

Voici une photo du câble RS232 Pour les récepteurs Mini

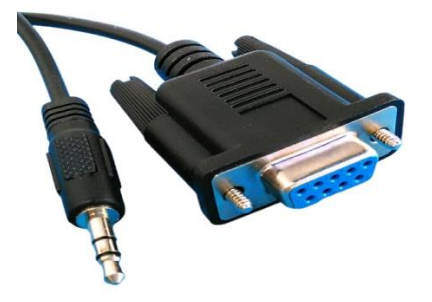

Voici une photo du câble RS232 Pour les grands récepteurs

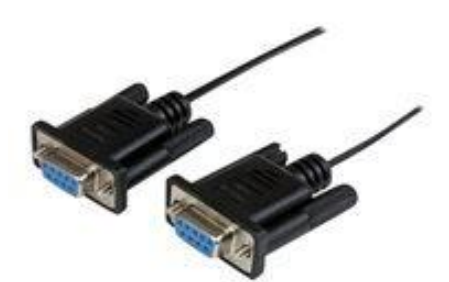

Les étapes à suivre :

1)Tout d'abord, veuillez télécharger le logiciel LOADER en suivant le chemin ci-dessous :

Allez au site [www.echolinkhd.com](http://www.echolinkhd.com/) ou www.siteflash.info , puis sélectionnez votre récepteur, cliquez sur le bouton ' **Outils** ' et ensuite appuyez sur le bouton ' LOADER ' pour télécharger le logiciel LOADER.

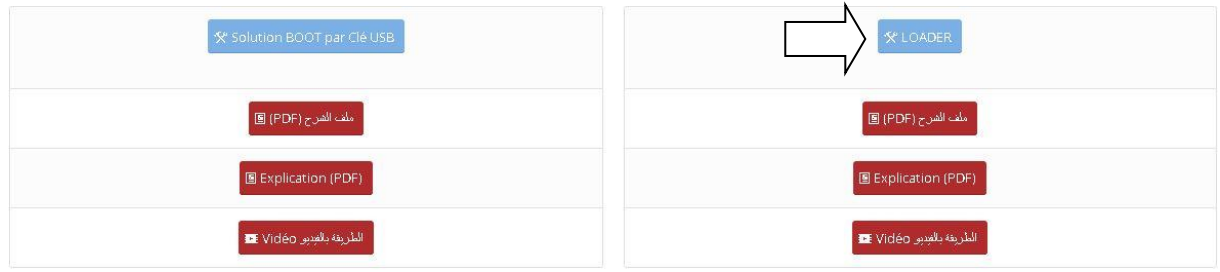

2)Veuillez télécharger le fichier de flash du récepteur à partir du site suivant : www.echolinkhd.com

> 3)Reliez le récepteur à l'ordinateur En utilisant le câble RS232

4)Ouvrez le logiciel LOADER en double Cliquant sur 'GxDownloader boot V1.100'

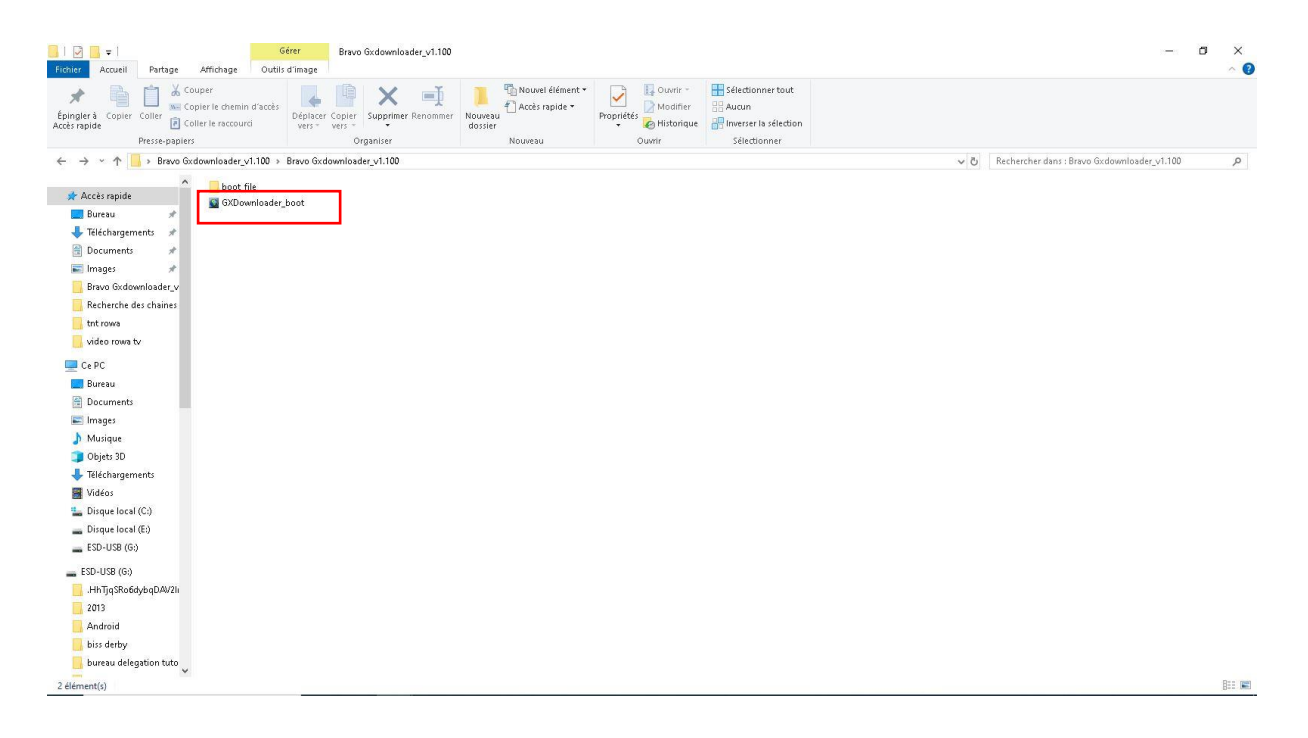

5)Dans la zone de recherche de la barre des tâches, tapez Gestionnaire de périphériques, puis sélectionnez Gestionnaire de périphériques dans le menu pour connaitre le numéro du port COM disponible sur votre ordinateur.

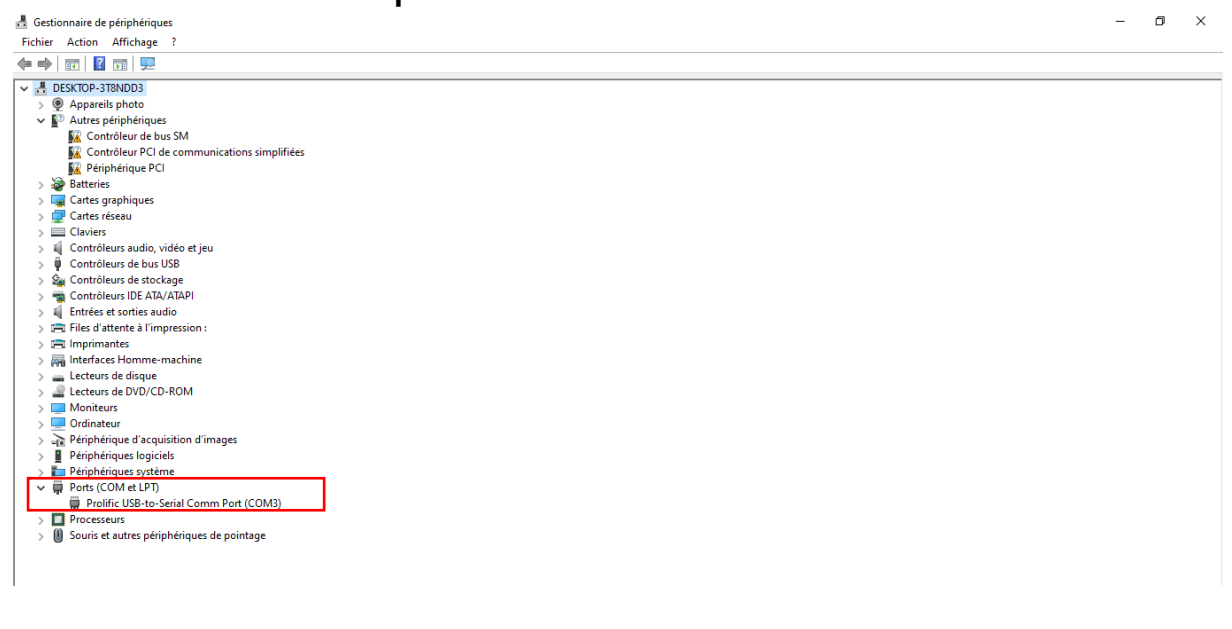

## 6)Ensuite, effectuez comme ce réglage Indiqué dans L'image ci-dessous

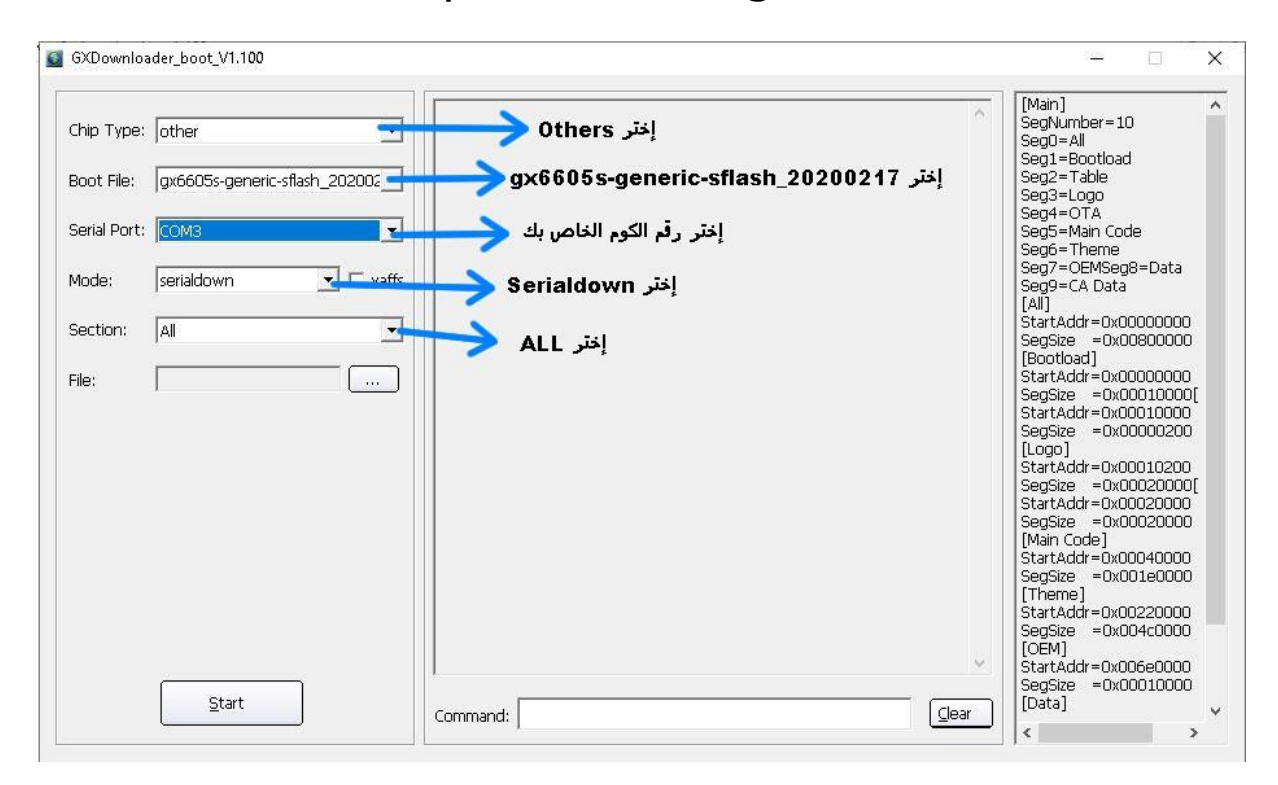

7) Appuyez sur '**Open**' puis sélectionnez le fichier de flash de votre récepteur

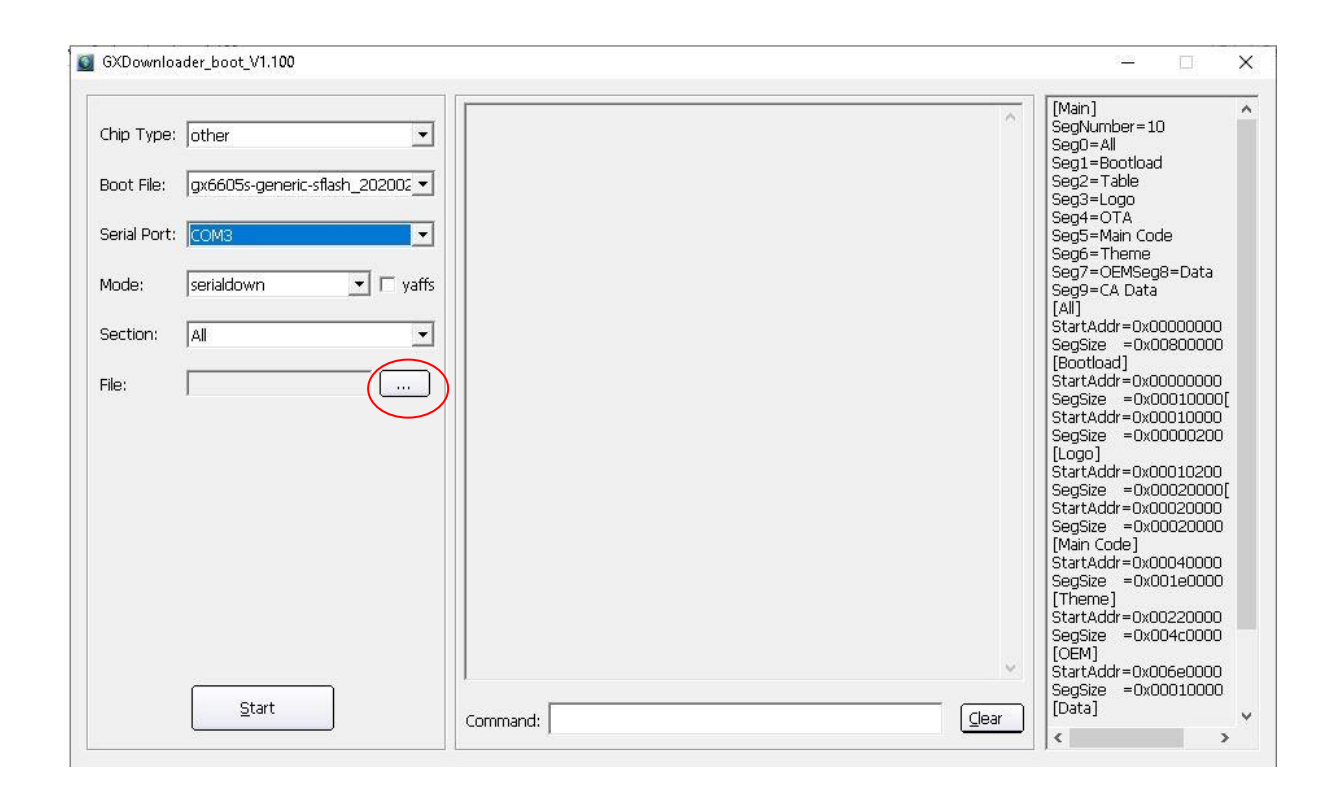

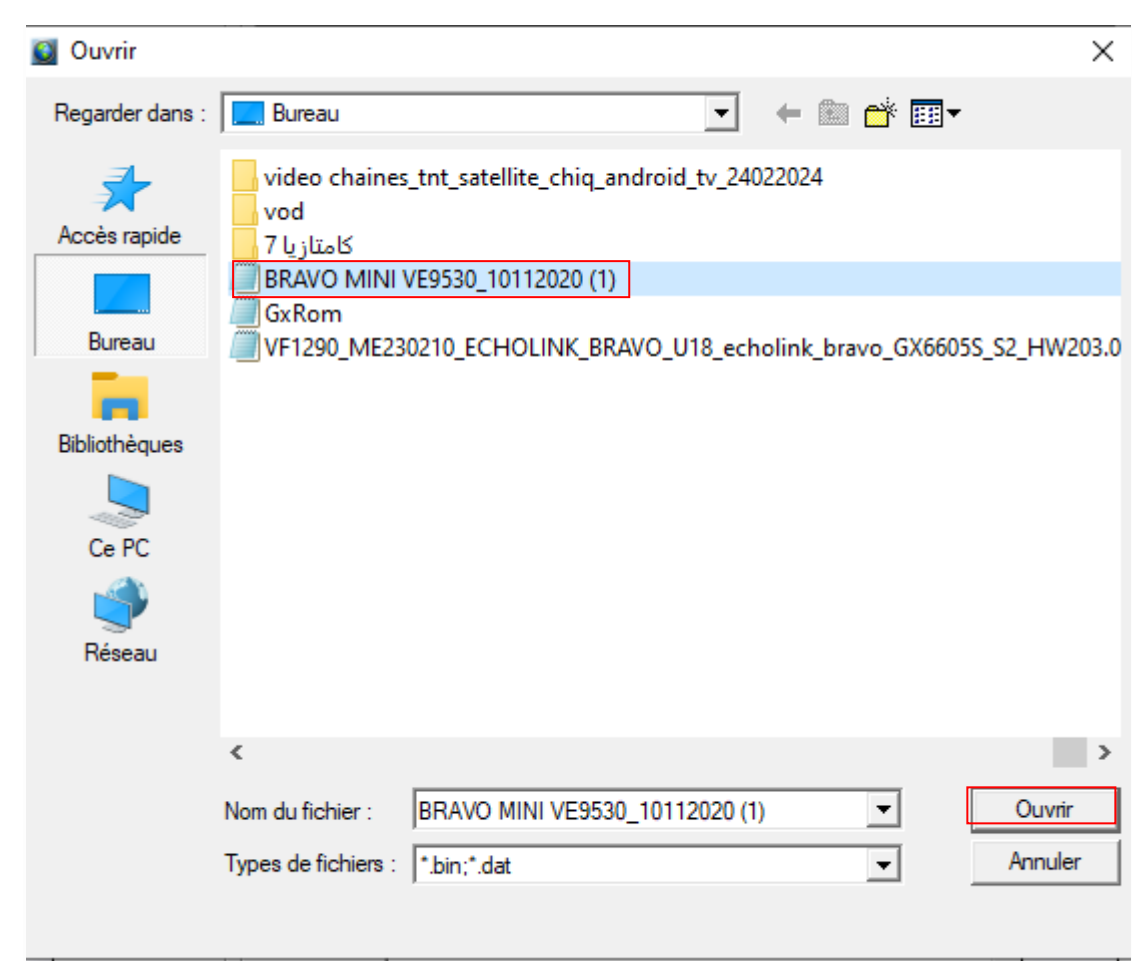

## 8) Appuyez sur ' **Start** '

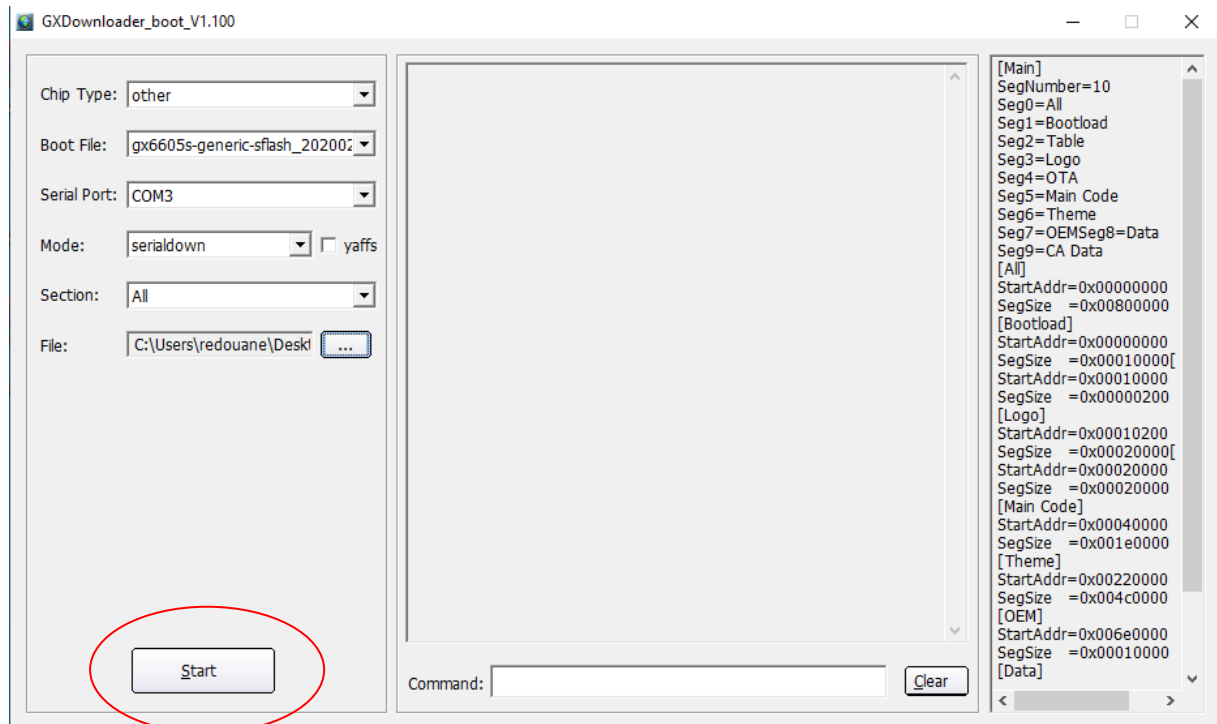

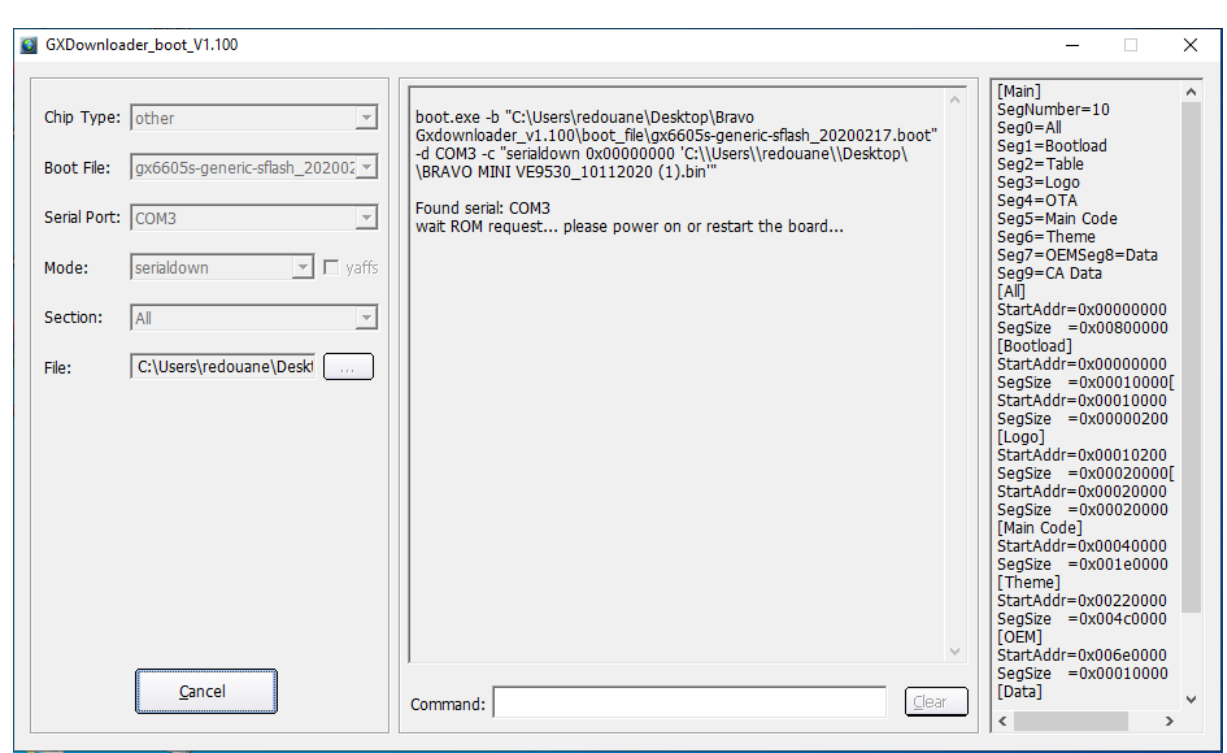

9) Branchez le câble d'alimentation du récepteur et la mise à jour va commencer

 $\times$ 

G GXDownloader\_boot\_V1.100

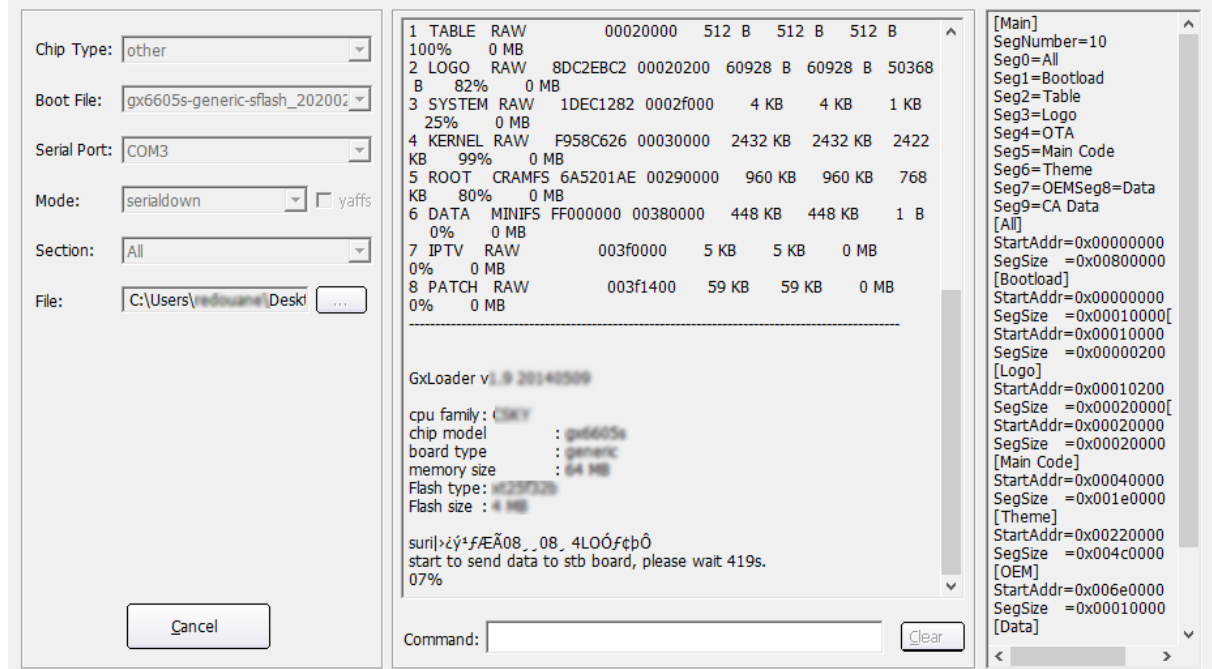

## Une fois la mise à jour est terminée, un message apparait comme quoi que la mise à jour a été bien passée.

**Q** GXDownloader boot V1.100  $\times$ [Main] KB 99% 0 MB<br>5 ROOT CRAMFS 6A5201AE 00290000<br>KB 80% 0 MB  $\lambda$  $K<sub>R</sub>$  $\lambda$ SegNumber=10 Chip Type: other 960 KB  $\overline{\mathcal{A}}$ 960 KB 768  $Sea0 = Al$ Sege<br>Seg1=Bootload<br>Seg2=Table 448 KB 448 KB  $1 B$ Boot File: gx6605s-generic-sflash\_202002 v Seg3=Logo<br>Seg4=OTA  $5KB$ 5 KB  $0$  MB 0% OMB<br>8 PATCH RAW<br>0% OMB Serial Port: COM3 Segs-Main Code<br>Seg6=Theme<br>Seg6=Theme<br>Seg7=OEMSeg8=Data  $\overline{\phantom{a}}$ 003f1400 59 KB 59 KB  $0$  MB  $\boxed{\mathbf{r}}$   $\boxed{\mathbf{r}}$  yaffs serialdown Mode: Seg9=CA Data<br>Seg9=CA Data<br>[All]  $[Au] \begin{tabular}{ll} \hline \texttt{RuI} \\ \texttt{StatAdd=0x00000000} \\ \texttt{SegSize} & = 0x00800000 \\ [Boolean] \\ \texttt{StatAddI=0x00000000} \\ \texttt{SegSize} & = 0x00010000 \\ \texttt{StatAddI=0x00010000} \\ \texttt{StatAddI=0x000010000} \\ \texttt{SaoSize} & = 0x000000200 \\ \end{tabular}$ GxLoader v1.9 Info  $\times$ Section:  $\overline{All}$  $\overline{\phantom{a}}$ cpu family: CS<br>chip model C:\Users\ \Deskt File: Completed! board type<br>memory size SegSize = 0x00000200 Flash type: xt [Logo]<br>[Logo]<br>StartAddr=0x00010200 Flash size : 4 OK SegSize = 0x00020000[<br>StartAddr=0x00020000 suri|>¿ý<sup>1</sup>fÆÃ0 start to send data to stb board, please wait 419s. StartAddr=0x00020000<br>
SegSize =0x00020000<br>
[Main Code]<br>
StartAddr=0x00040000<br>
SegSize =0x001e0000<br>
[Theme] 100% send all ok. unit = 41944, count = 4194304. protect len: 0x0 Erase flash address: 0x0, len: 4194304 Write to flash address: 0x0, len: 4194304 | memer<br>StartAddr=0x00220000<br>SegSize =0x004c0000 Completed. **TOFM1** StartAddr=0x006e0000 SegSize  $=0x00010000$ [Data] Cancel Command: Clear  $\left\langle \cdot \right\rangle$ 

Félicitations, le problème de BOOT a été résolu avec succès